## **Protokoll**

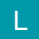

[Gen. 24 Core und Enterprise](https://hilfe.microtech.de/x/AYDvHw)

Das Protokoll eines Projektes kann über die gleichnamige Detail-Ansicht angezeigt werden.

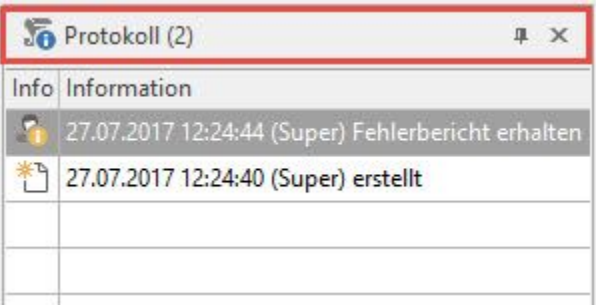

Im Protokoll werden u.a. die folgenden Informationen festgehalten:

- Das [Ändern des Status](https://hilfe.microtech.de/go/hlpGlParamPrjStatusAendern)
- Das [Übergeben](https://hilfe.microtech.de/go/hlpGlParamPrjUebergeben) des Projektes an einen anderen Mitarbeiter
- Das Neuerstellen eines Projektes
- Das Ändern eines Projektes
- Das Erstellen eines Kontaktes für das Projekt
- Das Erstellen eines Vorgangs für das Projekt

Beim Übergeben des Projektes an einen anderen Mitarbeiter kann die Informationszeile für das Protokoll editiert werden.